## Toyodiy Bilder aktivieren

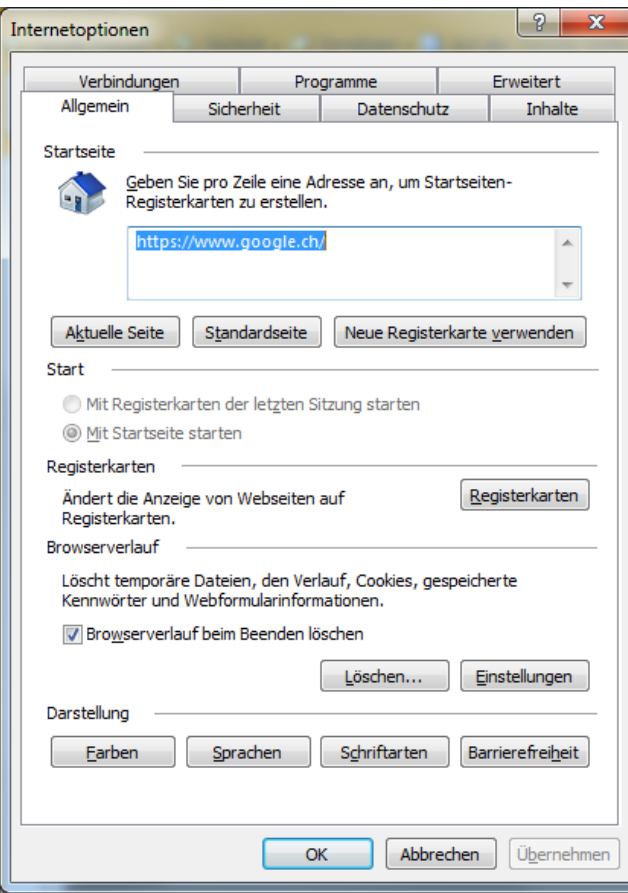

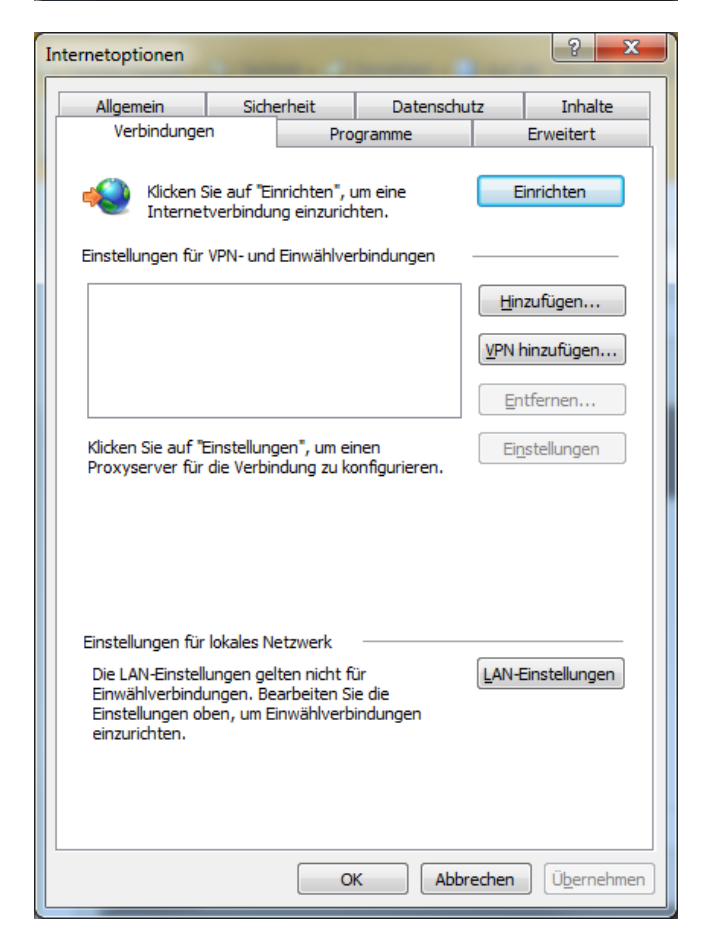

## Auf Lan-Einstellung gehen

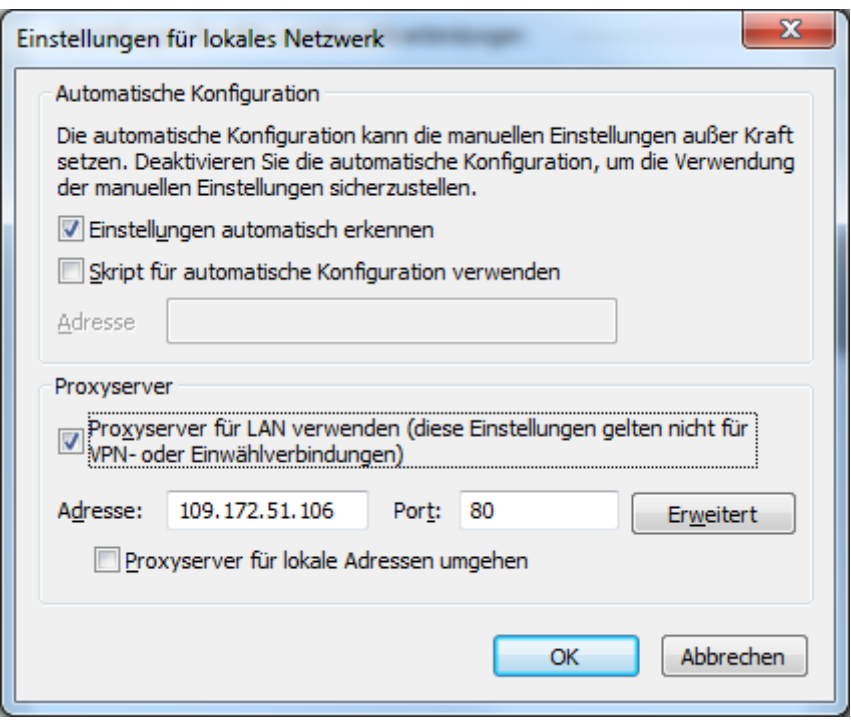